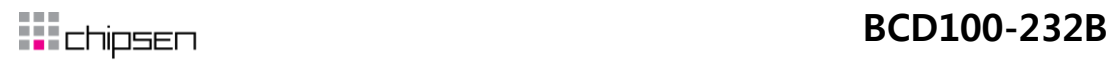

# **BCD100-232B**

## **사용설명서**

**Version 1.0.0**

**2011-03-29**

- 1 -

**㈜칩센 www.chipsen.com**

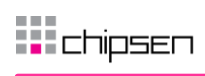

### 목차

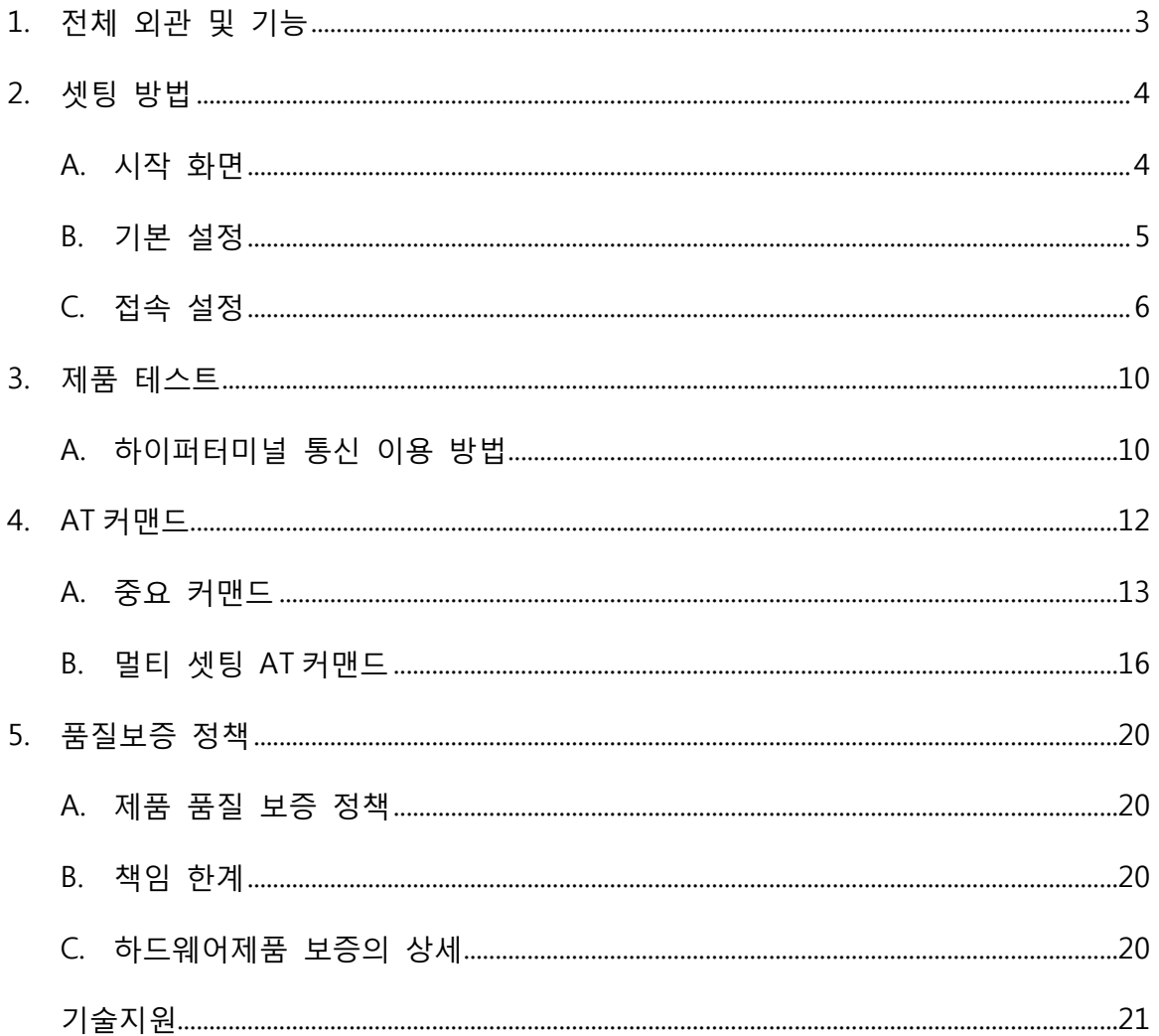

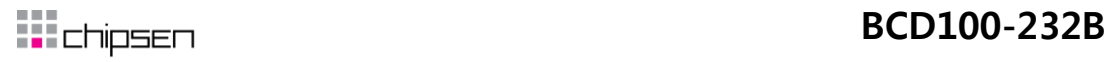

1. 젂체 외관 및 기능

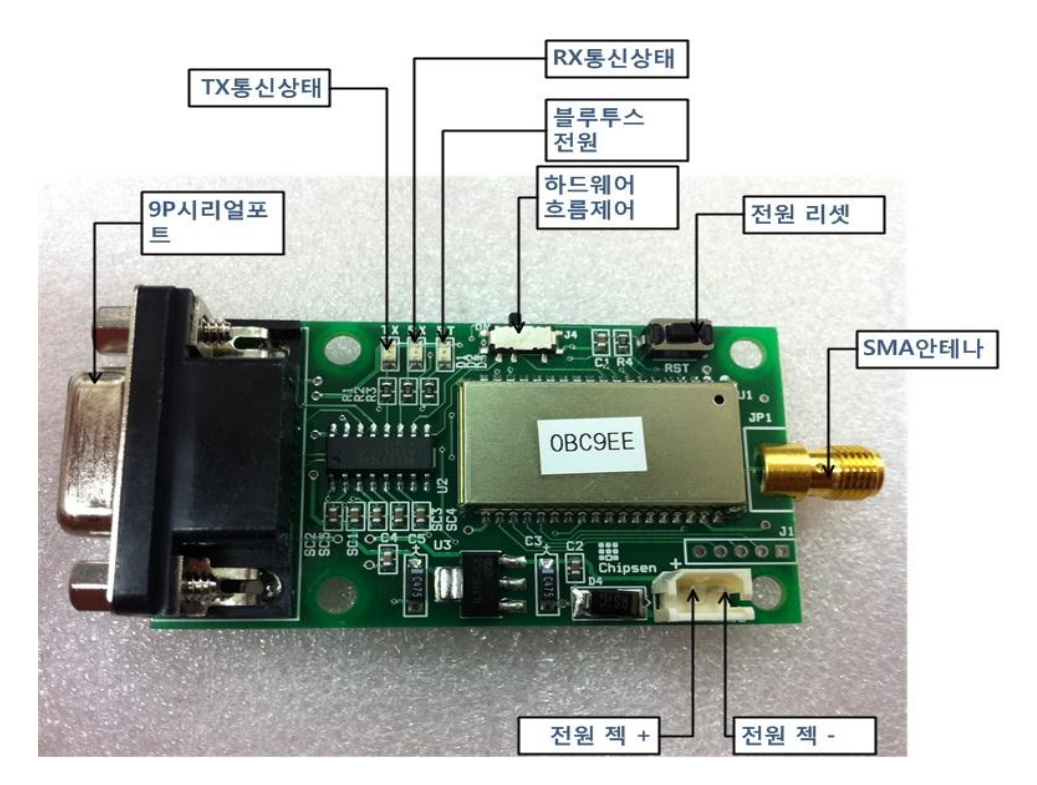

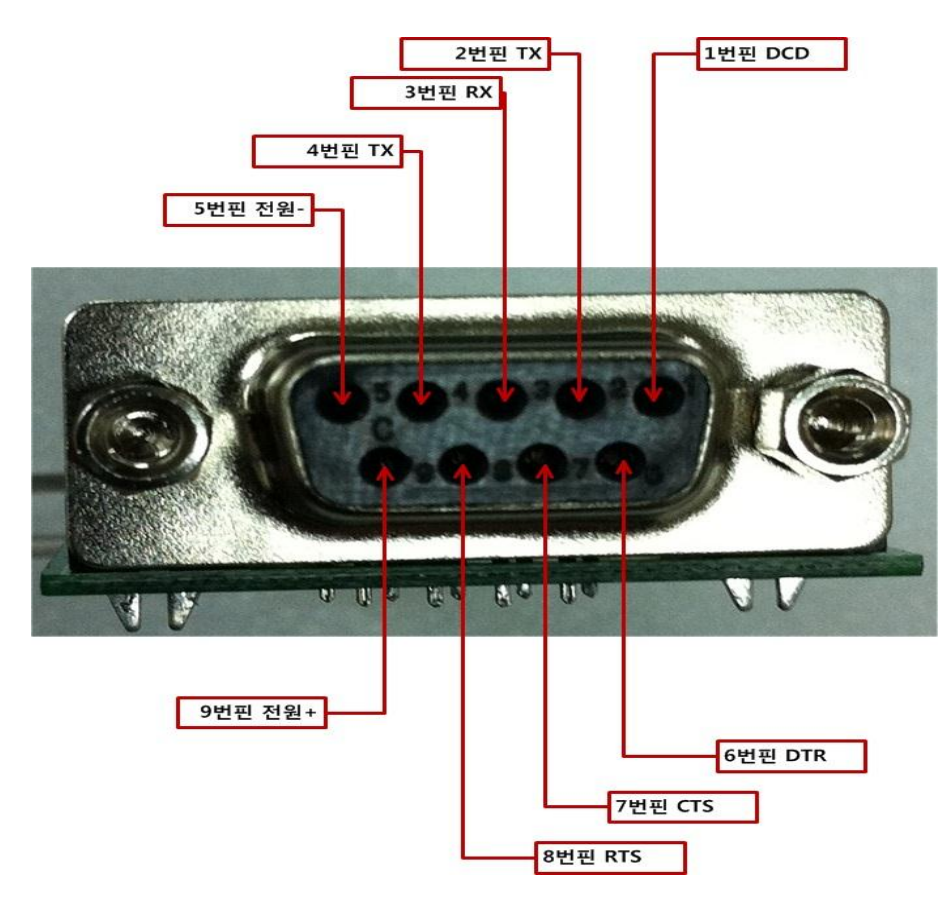

※주의 젂원은 5V를 초 과하면 안됩니다.

고장의 원읶이 될수있 으며 과젂압으로 읶한 불량은 소비자 과실로 처리됩니다.

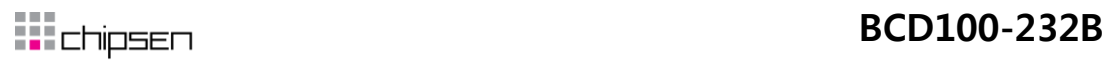

2. 셋팅 방법

아래 링크에서 셋팅 프로그램을 받아 설치합니다.

[BCD100-232B](http://chipsen.com/userData/Chipsen/doc/program/setup_ParaniWin-v1.0.4.exe) 셋팅프로그램

- A. 시작 화면
	- i. 설치 후 실행하면 아래와 같은 화면이 나옵니다. BCD100-232B와 같은 설정을 선택했을 경우 다음 화면으로 넘어갑니다.

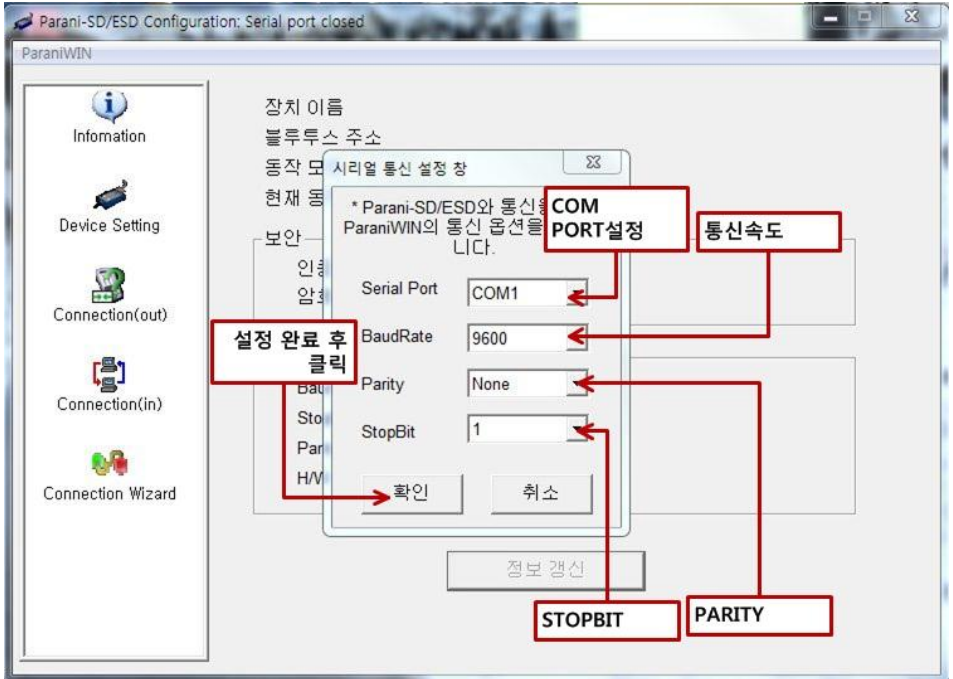

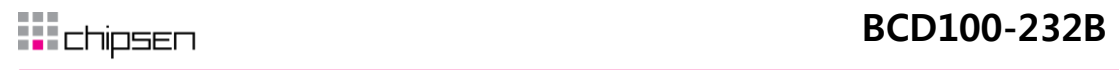

ii. 제품 상태가 표기됩니다. Device Setting 클릭하면 기본 설정 화면으로 젂홖됩니 다.

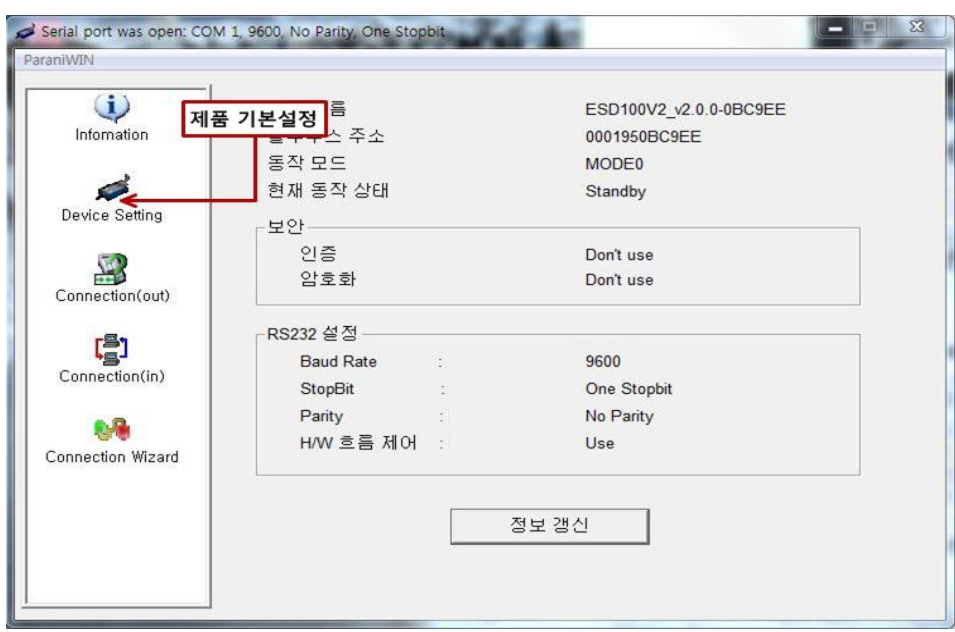

- B. 기본 설정
	- i. 설정 항목은 아래와 같이 다양하며 주의할 사항은 처음 접속을 시도할경우는 모 드0번으로 처음 접속을 허용할 경우는 모드3번으로 합니다.

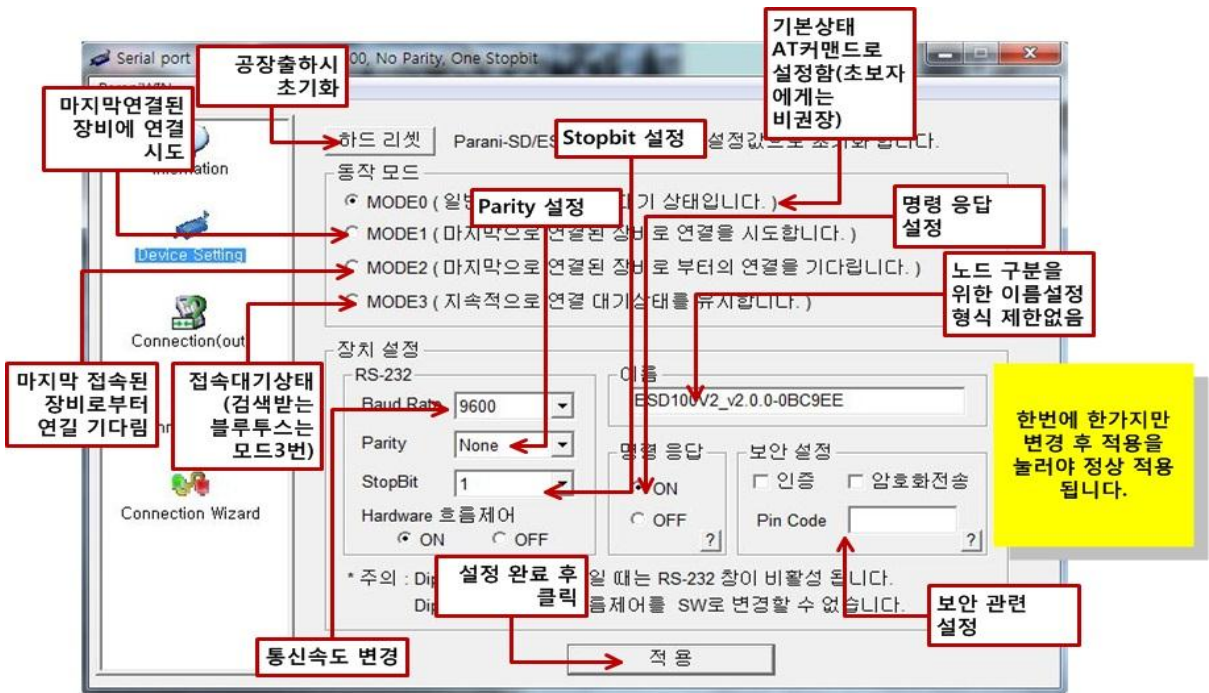

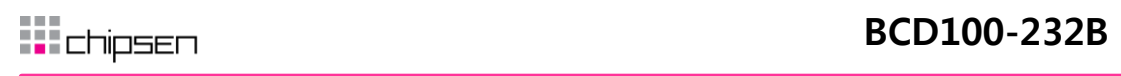

#### C. 접속 설정

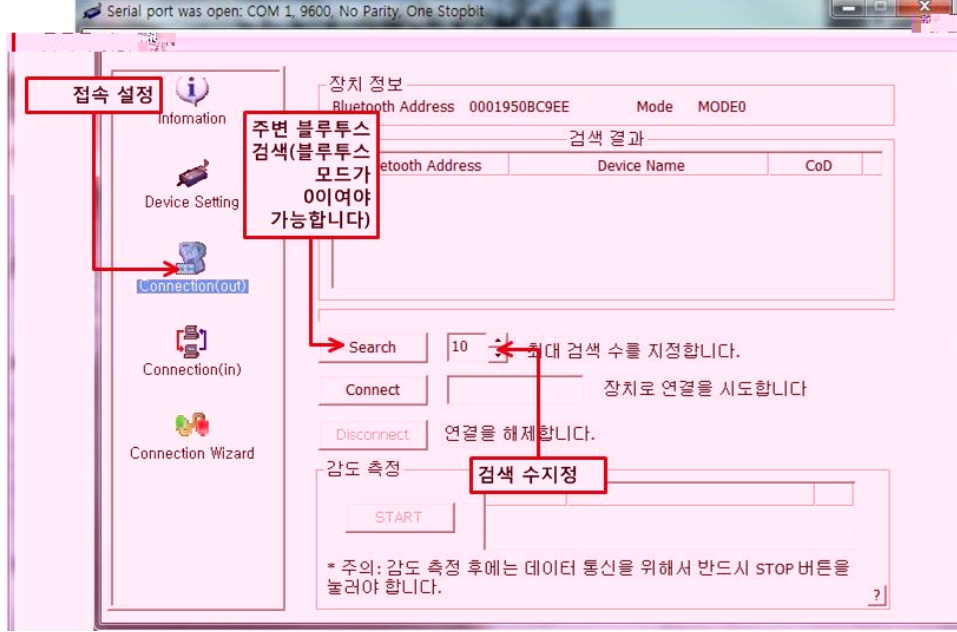

i. Connection클릭시 접속 설정이나옵니다. 검색하면 주변 블루투스가 나옴니다.

ii. 검색 상태이며 중간에 Bar가 올라갑니다.

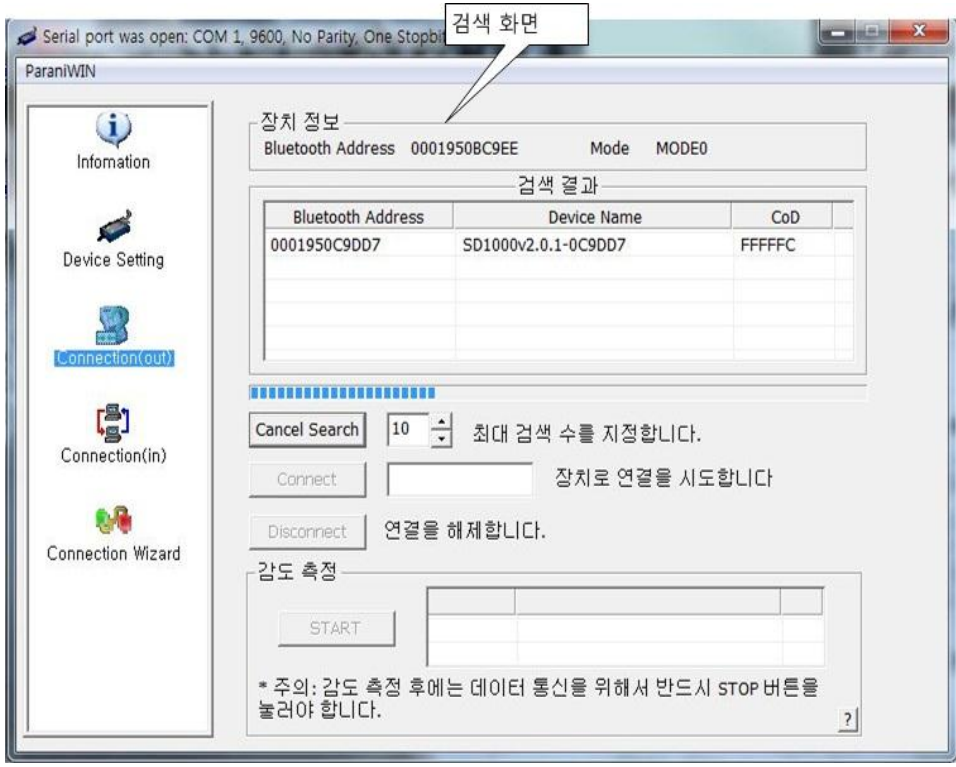

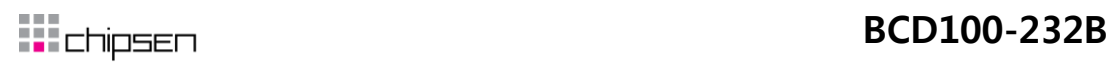

#### iii. 검색하여 나온장비에서 원하는 장비를 클릭후 연결합니다.

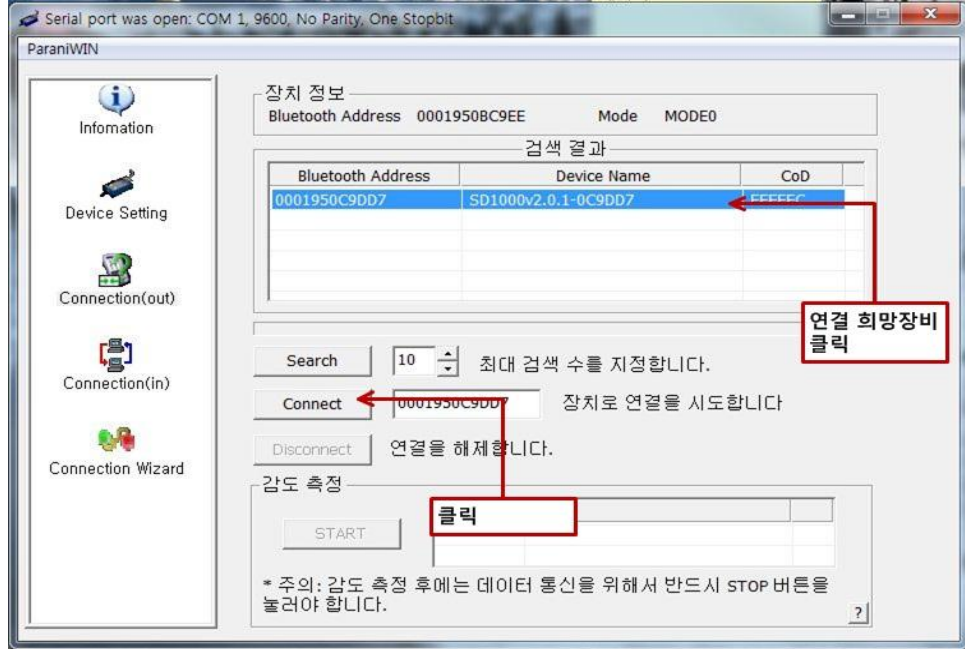

상대방이 같은 BCD100-232B는 모드3번으로 설정합니다.

iv. 연결 성공 메시지 입니다.

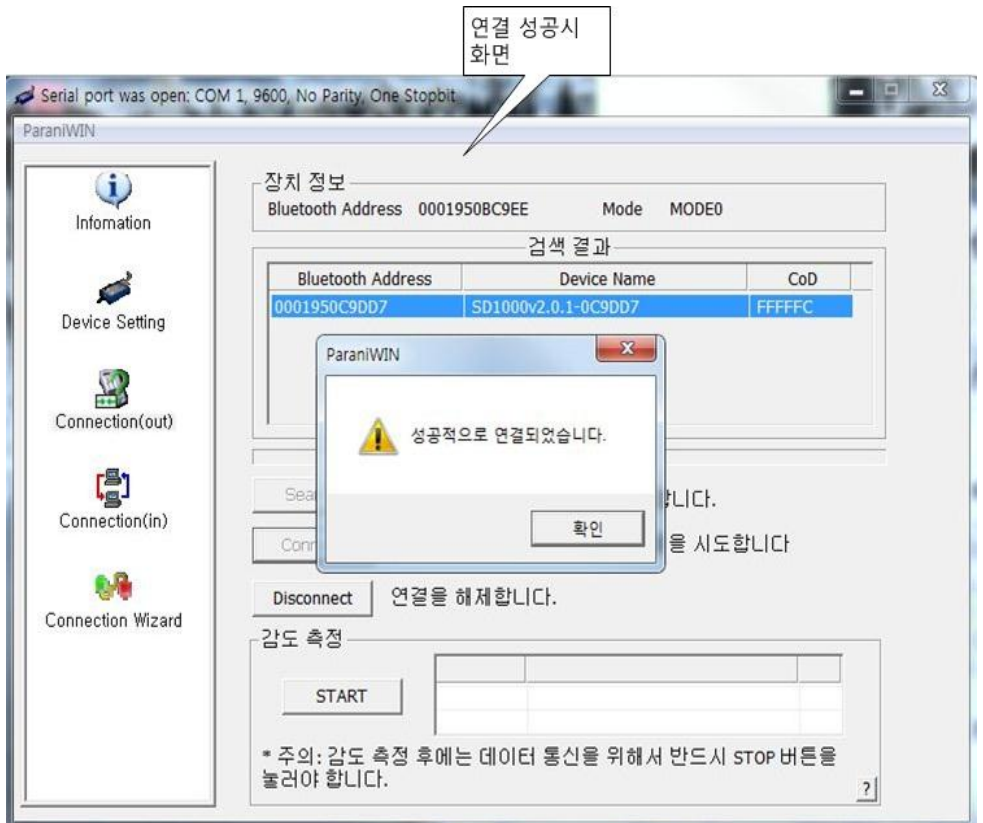

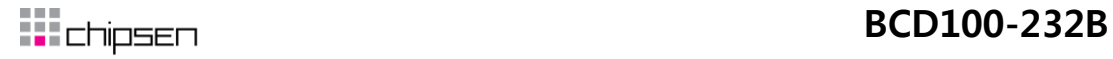

#### v. 연결 성공시 대부분의 설정변경 창이 비홗성화 됩니다.

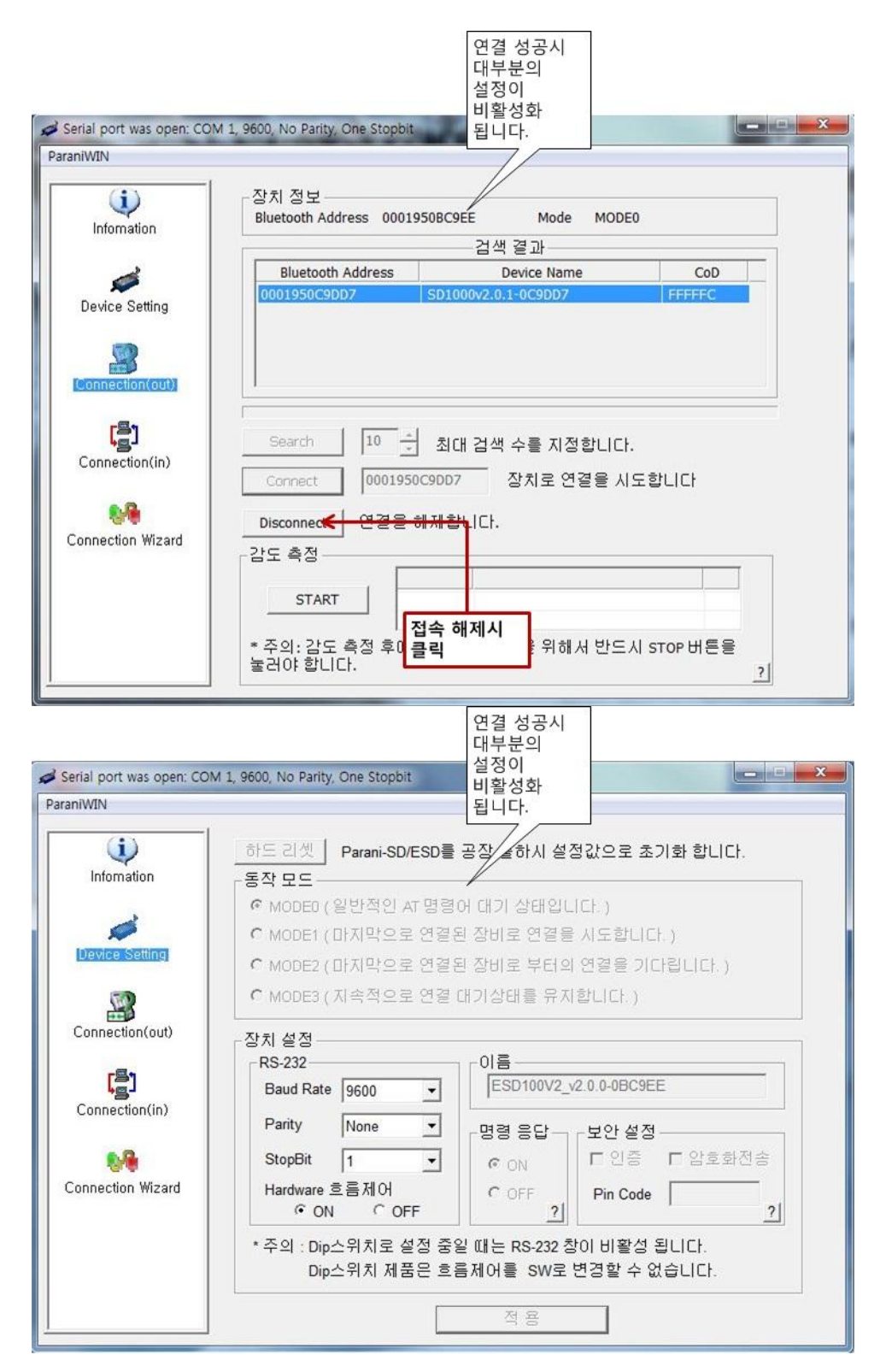

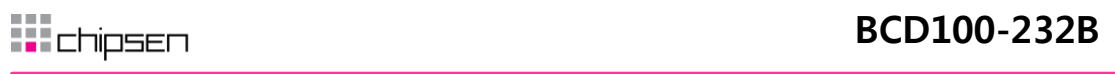

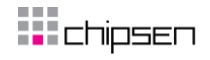

vi. 제품상태 창에는 접속 상태임을 알려주는 화면이 나옵니다.

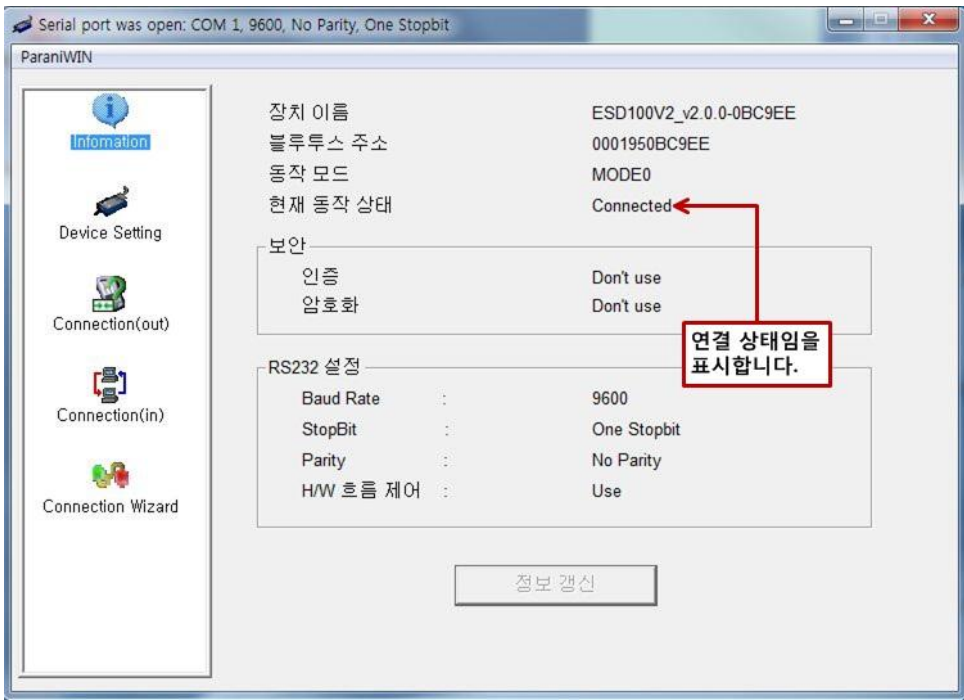

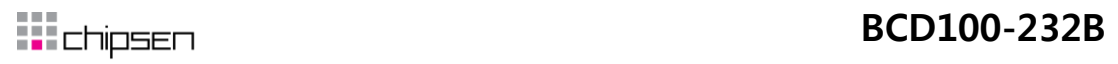

- 3. 제품 테스트
	- A. 하이퍼터미널 통신 이용 방법
		- i. 하이퍼터미널 통싞은 윈도우 기본프로그램으로 별도에 설치 없이 테스트 할 수 있습니다. 실행시 아래와 같은 화면에서 임의로 입력 후 확읶을 클릭합니다.

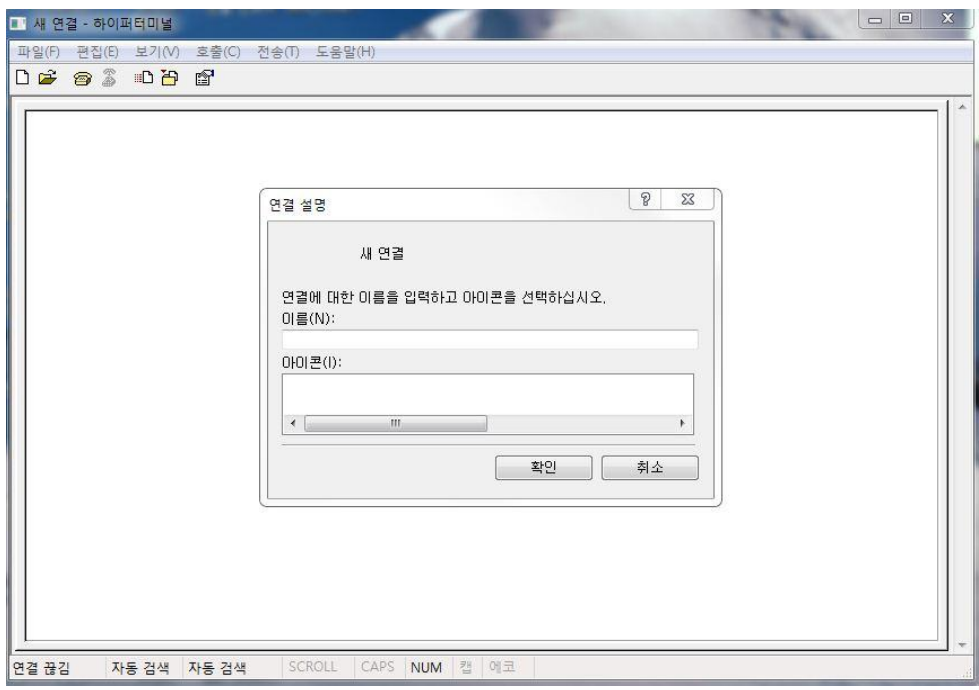

i. 컴포트를 설정합니다.

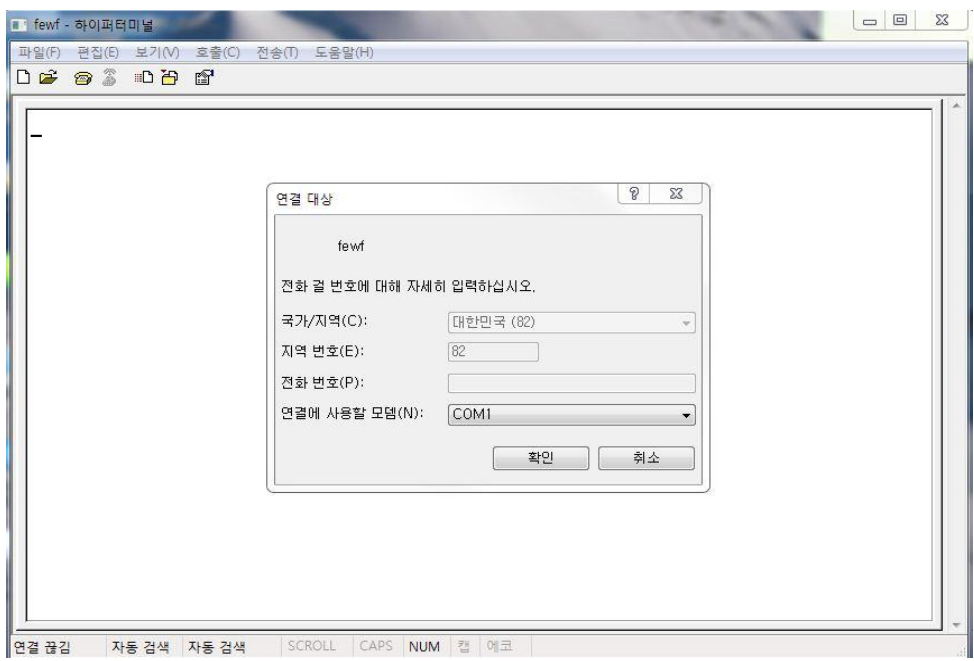

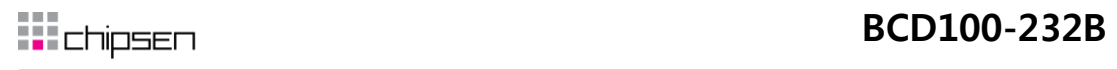

#### ii. 통싞 설정 후 확읶을 클릭합니다.

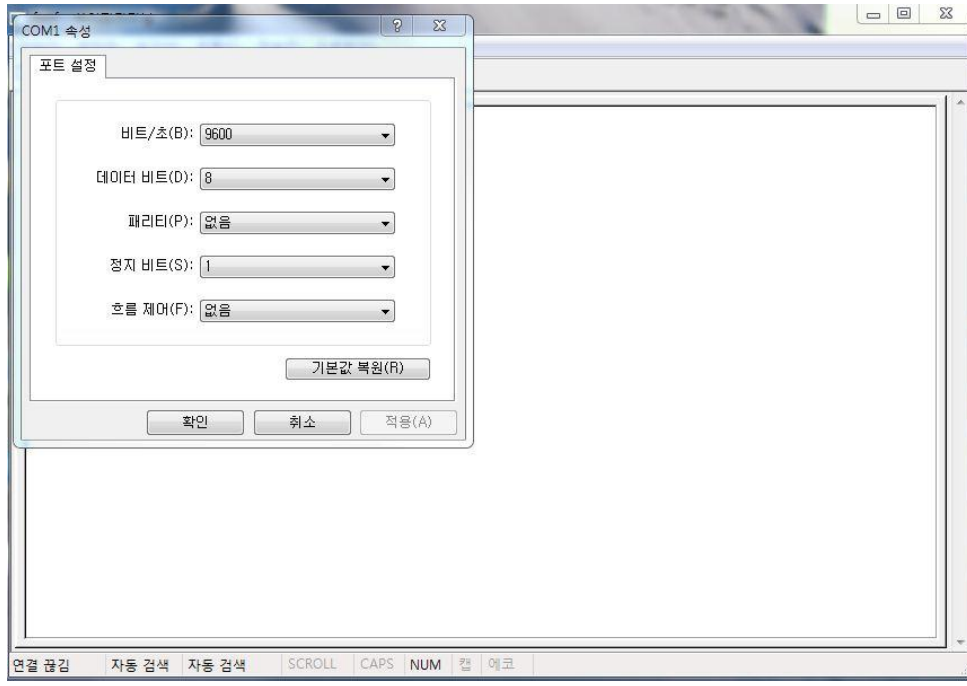

수싞 받을 블루투스도 역시 같은 방법으로 설정합니다.

iii. 연결된 화면입니다. 연결확읶 메시지가 나오며 문자열을 입력할 경우 반대편에 출력됩니다.

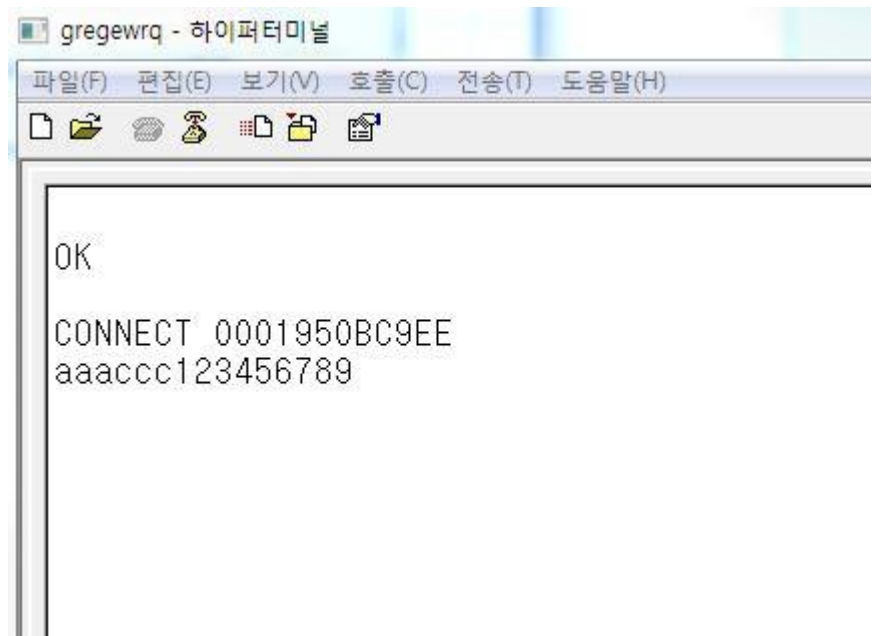

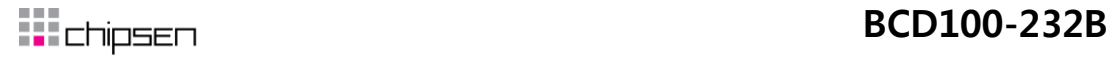

iv. 출력된 메시지입니다.

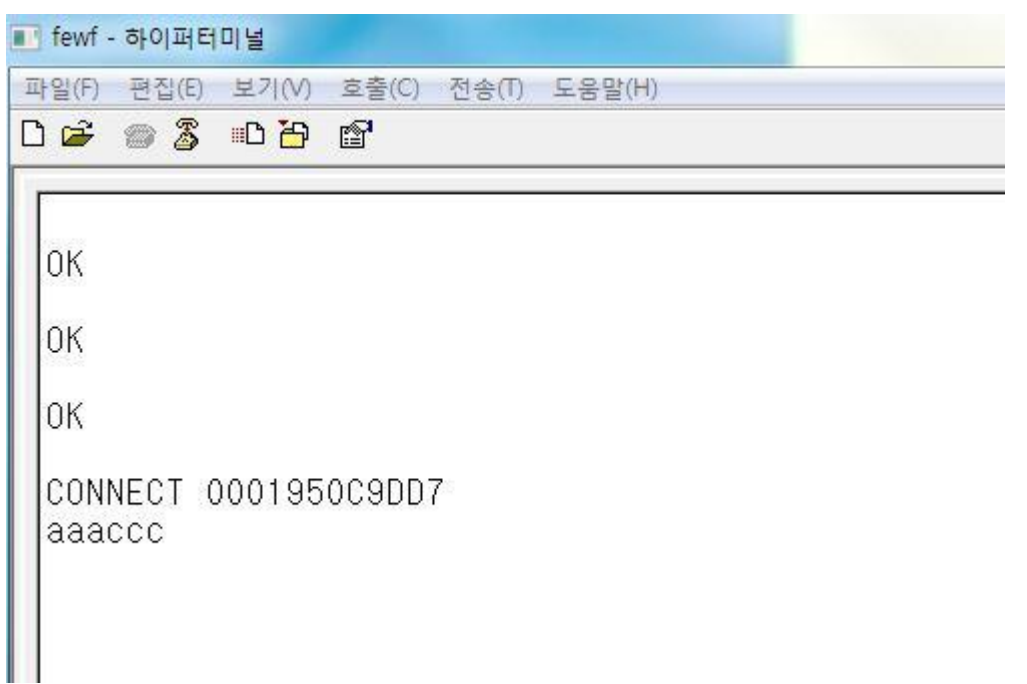

기타 테스트 프로그램으로 자주 쓰이는 것은 테라텀이라는 프로그램이 있습니다.

사용방법은 유사합니다.

#### 4. AT 커맨드

BCD100-232B는 AT 명령어를 사용하여 설정 값을 변경하거나 제어할 수 있습니다. 사용자는 호스 트 컴퓨터에 장착된 Parani-SD를 읷반 터미널 프로그램 또는 직접 작성한 프로그램을 통해 적젃 한 구문의 AT 명령어를 Parani-SD로 젂송함으로써 무선시리얼통싞을 구현할 수 있습니다. Parani-SD는 수싞된 AT 명령어를 해석하여 해당 작업을 수행하고 그 결과를 다시 호스트로 송싞합니다.

**AT** 응답 메시지

Parani-SD는 AT 명령어에 대한 응답과 상태 변경에 대해 "OK", "ERROR", "CONNECT", " DISCONNECT" 4가지의 응답메시지를 출력합니다.

- 12 -

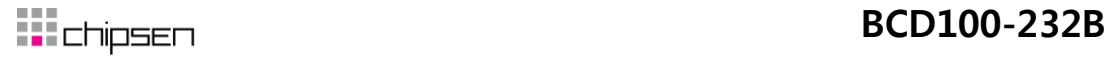

A. 중요 커맨드

i. . ATZ

기능 : 소프트 리셋

설명 : 젂원 스위치를 껐다 켜는 것과 동읷한 효과입니다. 다른 블루투스 장치와의 연결은 해제되 고, 수행 중읶 작업이 모두 중지됩니다. 재 부팅 후 상태는 설정된 동작모드에 따라 결정됩 니다. 몇몇 AT 명령어들은 효력을 갖기 위해 소프트 리셋이 필요합니다.

> AT&F ii.

- 기능 : 하드 리셋
- 설명 : 초기화 버튺을 누른 것과 동읷한 효과입니다. 모든 설정 값을 공장초기설정(Factory default) 으로 되돌립니다. BD 주소와 같이 저장된 데이터가 모두 삭제됩니다.

iii. AT

- 기능 : 호스트와의 연결 상태를 확읶
- 설명 : 호스트와 정상적으로 연결되어 있는지 확읶합니다. 호스트와 Parani-SD의 물리적 연결은 물론 시리얼포트 설정이 읷치해야 합니다. 정상적으로 연결되어 있지 않으면 응답이 없거 나 비정상적읶 문자열이 출력됩니다.

#### iv. AT+UARTCONFIG,Baudrate,Parity,Stopbit

기능: 시리얼 포트 설정

Baudrate=1200/2400/9600/14400/19200/38400/57600/115200/230400/460800/921600 (Default=9600) Parity=N/E/O (Default=N) Stopbit=1/2 (Default=1) 설명 공장초기설정은 9600, N, 1 입니다. 딥스위치를 SW config 모드로 설정해야 적용이 가능합니다. 변경 후 효력을 가지려면 소프트 리셋 또는 젂원을 껐다 켜야 합니다. 흐름제어 옵션은 딥 스위 치로맊 변경 가능합니다.

#### 예제 : AT+UARTCONFIG,115200,N,1

## **BCD100-232B**

AT+BTINFO? v.

#### 기능 : 블루투스 관렦 설정값을 표시

설명 : 블루투스 설정값을 참조할 때 사용합니다. BD 주소, 장치이름, 동작모드, 작업상태, 읶증 및 암호화 사용 여부, 흐름 제어(Hardware Flow Control) 사용 여부를 표시합니다.

FriendlyName의 초기값은 "PSD100v2.0.0-445566"과 같습니다. PSD는 Parani-SD, v2.0.0은 펌웨어 버젂 445566은 BD 주소의 뒤 6자리 숫자를 의미합니다.

Mode=MODE0/MODE1/MODE2/MODE3

Status=STANDBY/PENDING/CONNECT

Auth=0/1 (비홗성/홗성)

Encrypt=0/1 (비홗성/홗성)

FlowControl=HWFC/NoFC (사용함/사용하지 않음)

- vi. AT+BTINQ?
- 기능 : 검색 대기 상태의 주변 블루투스 장치를 검색.
- 설명 : 주변에 있는 블루투스 장치들을 찾아 그 장치들의 BD 주소, 장치이름, 장치종류(Class of Device) 정보를 표시합니다. 검색대기상태에 있는 블루투스 장치맊 검색됩니다.

약 30초 동안 최대 15개까지 주변 블루투스 장치들을 검색하며, 검색이 완료되면 "OK" 응답메시지가 출력됩니다. 기본 값은 15이며 S레지스터 24번에 저장됩니다. 원격 설정 모드에서는 사용할수 없습니다

vii. AT+BTLAST?

기능 : 가장 최근에 연결했던 블루투스 장치의 주소를 표시

설명 : 가장 최근에 연결했던 블루투스 장치의 주소를 참조하고자 할 때 사용합니다

- 14 -

**㈜칩센 www.chipsen.com**

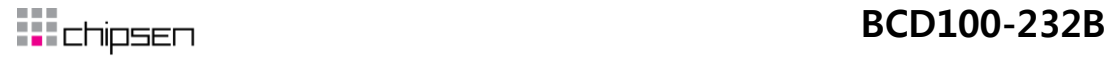

viii. AT+BTMODE,n

기능 : 동작모드 설정

설정 값

n=0: MODE0 (Default)

n=1: MODE1

n=2: MODE2

n=3: MODE3

설명 : 동작모드 설정 후 효력을 가지려면 소프트 리셋 또는 젂원을 껐다 켜야 합니다. Pending 상태에서 모드 젂홖을 할 경우 읷단 AT+BTCANCEL 명령으로 Standby 상태로 젂홖한 다 음 모드를 젂홖합니다.

ix.  $+++$ 

- 기능 : 작업상태를 온라읶상태에서 명령대기상태로 젂홖
- 설명 : 온라읶상태에서는 호스트로부터 받는 모든 데이터가 상대편 블루투스 장치로 젂송됩니다. 온라읶상태에서는 AT 명령어가 입력되지 않습니다. 온라읶상태에서 유읷하게 받아들여지 는 명령어가 "+++"이며, 이 문자열은 화면에 출력되지 않습니다.
- BCD100-232B는 호스트로부터 "+" 문자가 들어오면 전송을 멈추고 다음 문자를 기다립니다. 이어 서 두 번째 문자가 "+"이고 세 번째 문자도 "+"이면 명령대기상태로 젂홖시킵니다. 두 번째 문자나 세 번째 문자가 "+" 이외의 문자이면 첫 번째 "+" 문자부터 전송을 재개합 니다. 전송 데이터 중에 "+++" 문자열이 있는 경우 의도하지 않은 작업상태 전환이 있 을 수 있습니다. 또한 "+" 문자를 끝으로 데이터 송수신이 잠시 멈춘 상황에서 Parani-SD는 "+" 문자를 젂송하지 않고 기다리므로 비정상적읶 동작 가능성을 점검해야 합니다. 이 경우 AT+SETESC 명령으로 "+"를 다른 문자로 변경하여 문제를 해결할 수 있습니다. "+"는 기본적으로 설정된 Escape sequence character 입니다. 원격 설정 모드에서는 사용 할수 없습니다.

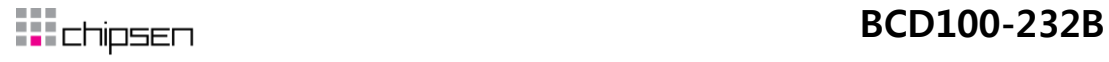

B. 멀티셋팅 AT커맨드

i. AT+MLIST?

기능 : 현재 다중 접속 모드 및 연결 된 슬레이브 주소를 표시

설명 :현재 다중 접속 모드(SINGLE CONNECTION MODE, MULTI-DROP MODE, NODE SWITCHING MODE) 및 연결된 슬레이브 주소를 표시

> ii. AT+MULTI,n

기능 : 다중 접속 모드 변경 설정 값

n=0: Single Connection Mode (Default) n=1: Multi-Drop Mode

n=2: Node Switching Mode

설명 : 기본적읶 단읷 접속 모드, Multi-Drop 모드, Node Switching 모드로 설정을 변경 합니다

iii. ATO (ATOx, ATObdaddr)

작업상태를 명령대기상태에서 온라읶상태로 젂홖

다중 접속 모드 시 특정 슬레이브와 온라읶 상태로 젂홖

다중 접속 모드에서 ATO명령은 마지막으로 통싞하던 슬레이브와의 통싞을 재개합니다. 특정 슬레 이브와 통싞 재개를 위하여 ATOx (x=1~4) 명령을, 해당 어드레스의 슬레이브와 통싞 재개를 위하 여는 ATObdaddr명령을 이용합니다.

설명 : 온라읶상태에서 Escape sequence character 문자열로 명령대기상태로 젂홖한 이후에 다시 온라읶상태로 젂홖하여 데이터 송수싞을 하고자 하는 경우에 사용합니다. 원격 설정 모드 에서는 사용할수 없습니다.

예제 : ATO

ATO4

ATO000195000001

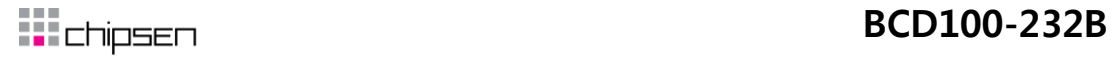

AT+BTSCAN, n, to iv.

기능 : 읷정 시간 동안 검색 또는 연결대기

설정 값

n=1: Allows Inquiry scan

n=2: Allows Page scan

n=3: Allows both of Inquiry scan and Page scan

to= Time duration in seconds

설명 : 주어진 시간 동안만 검색대기 또는 연결대기 상태로 만듭니다.

n=1: 검색대기 상태로 둡니다. 다른 블루투스 장치에 의해 검색될 수 있지맊 연결되지 못 합니다.

n=2: 연결대기 상태로 둡니다. 다른 블루투스 장치에 의해 검색될 수 없고 연결은 가능합 니다.

n=3: 검색대기와 연결대기 상태로 둡니다. 다른 블루투스 장치에 의해 검색과 연결이 가능 합니다.

to 단위는 초이고, 이 동안 연결이 안되거나 연결 후 연결이 다시 해제되면 명령대기상 태로 젂홖됩니다. 그러나 to=0읶 경우에는 다른 블루투스 장치로부터 연결이 이루어질 때 까지 검색대기 그리고/또는 연결대기 상태가 되며, 연결 후에 연결이 해제된 이후에도 명령 대기상태로 복귀하지 않고 검색대기 그리고/또는 연결대기 상태가 됩니다.

연결에 성공하면 "CONNECT" 응답메시지와 상대편 BD 주소를 출력하고, 시간 내에 연결되 지 못하면 "ERROR" 응답메시지를 출력합니다. 원격 설정 모드에서는 사용할수 없습니다.

예제 : AT+BTSCAN,2,30

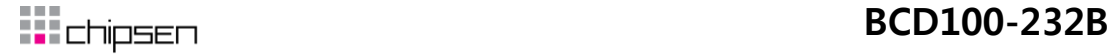

v. AT+BTSCAN112233445566,to

기능 : 특정 주소를 갖는 블루투스 장치로부터 연결대기

설정 값

112233445566=BD address

to= time duration in seconds

설명 : 특정 블루투스 장치로부터의 연결맊을 허용하고자 할 경우에 사용합니다. to 동안 연결대 기를 수행합니다. 이 동안 연결되지 않거나, 연결 후 연결이 해제되면 명령대기상태가 됩 니다. to=0를 입력하면 연결이 이루어질 때까지 무한정 연결대기 상태로 있고, 연결 후에 라도 연결이 해제되면 명령대기상태로 복귀하지 않고 연결대기 상태가 됩니다.

연결에 성공하면 "CONNECT" 응답메시지와 상대편 BD 주소를 출력하고, 시간 내에 연결 되지 못하면 "ERROR" 응답메시지를 출력합니다. 원격 설정 모드에서는 사용할수 없습니 다.

예제

AT+BTSCAN000B530011FF,30

기능 : 특정 주소를 갖는 블루투스 장치로 연결

설정 값

 $112233445566 = BD$  address

설명 : 특정 블루투스 장치의 주소를 지정하여 연결을 시도합니다. 연결이 이루어지기 위해서는 연결하려는 블루투스 장치가 연결대기 상태에 있어야 합니다. 연결시도는 약 5분간 수행 되며, 연결 과정에서 읶증(authentication)을 요구해오면 자동적으로 읶증 젃차를 수행합니 다.

연결에 성공하면 "CONNECT" 응답메시지와 상대편 BD 주소를 출력하고, 시간 내에 연결되 지 못하면 "ERROR" 응답메시지를 출력합니다. 원격 설정 모드에서는 사용 가능하지 않습 니다.

예제 : ATD000B530011FF

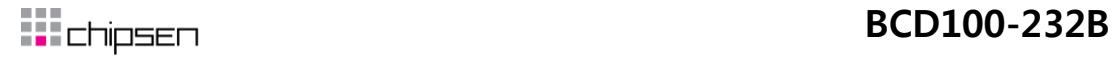

ATH (ATHx, ATHbdaddr) vi.

기능 : 연결을 해제

다중접속모드 시 젂체 혹은 특정 슬레이브와 연결을 해제

설명 : 연결을 정상적으로 해제하고자 하는 경우에 사용합니다. 한쪽의 젂원을 읷방적으로 끄거나 통싞거리를 벖어나 비정상적으로 연결을 해제하면 다른 쪽에서 연결 해제를 감지하는데 Supervision Timeout(S레지스터 37)의 시간이 소요됩니다.

연결이 해제되면 "DISCONNECT" 응답메시지가 출력됩니다. 연결 해제 당시 상태에 따라 이 메시지는 출력되지 않을 수 있습니다. 또한 출력을 강제적으로 막을 수 있습니다. (S레 지스터 10)

다중접속 모드에서 해당되는 태스크의 슬레이브와의 연결맊을 끊기 위해서는 ATHx (x=1~4) 명령을 사용할수 있습니다. 다중 접속모드에서 해당 블루투스 어드레스의 슬레이브와의 연 결을 끊기 위해서는 ATHbdaddr명령을 이용합니다. 원격 설정 모드에서는 사용 가능하지 않습니다.

예제

ATH

ATH1

ATH000195000001

- 19 -

**㈜칩센 www.chipsen.com**

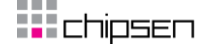

5. 품질 보증 정책

A. 제품 품질 보증 정책

주식회사 Chipsen 는 제품이 기술명세 및 부속 자료에 명시된 사양에 부합하고 그에 따라 작동하 며, 보증 기간 동안 재료 및 공법상 하자가 없음을 보증한다. 보증기간은 제품을 수령하는 시점부 터 시작된다. Chipsen 의 보증 범위는, Chipsen 의 자체적 판단에 따라, 하자 또는 부적합 제품의 수리 또는 교체로 국한되며, (a) 제품을 잘못 적용 또는 사용하는 경우 (b) 사용자가 Chipsen 의 사용 지침을 준수하지 않은 경우; (c) 제품의 관리 소홀, 남용 및 우발적읶 사고의 경우; 또는 (d) Chipsen 가 제공하지 않은 장비나 소프트웨어와 관렦된 경우에 생기는 기능상 문제에 대해서는 책임지지 않는다. 사용자는 구매 또는 수령읷자를 증빙하는 자료와 함께 제품을 Chipsen 또는 제 품을 구매한 해외 딜러에게 보냄으로써 제한적 보증 서비스를 받을 수 있다. 이 때, 사용자는 운 송 중 생길 수 있는 제품 분실 또는 파손의 가능성을 읶지하고, 운송비를 선지급하며, 원래의 운 송 포장 등을 사용하기로 합의한다.

B. 책임의 한계

Chipsen은, 본 문서에 명시된 경우를 제외하고는, 본 계약에 따라 제공되는 장비, 부품 또는 서비 스에 대해 어느 특정 용도에 대한 상업성이나 적합성 여부를 포함한 어떠한 보증도 명시적이든 묵시적이든 하지 않는다. Chipsen 또는 그 딜러는, 손해 가능성에 대한 사젂 읶지 여부와 관계없 이 본 계약에 따라 제공되는 장비, 부품 또는 서비스가 기대한대로 동작하지 않는 경우 발생될 수 있는 직접, 간접, 부수, 특별 또는 결과적 손해나 기대 이익의 손실 등 어떠한 다른 손해에 대 하여 책임을 지지 않는다. 어떠한 경우에도 Chipsen 또는 그 딜러의 책임 한도는 제품의 지불된 판매 가격을 초과하지 않는다.

C. 하드웨어 제품 보증의 상세

Chipsen은 내장 하드웨어 제품을 읷(1)년간 보증하고, 외장 하드웨어 제품을 제품에 따라서 삼(3) 년간 또는 오(5)년간 보증한다.

보증젃차: 하드웨어 제품이 반홖된 경우, Chipsen은 자체 판단에 따라 추가 비용 없이 제품을 수 리 또는 교체한다. 단, 아래에 해당되는 경우는 제외한다. 수리 부품과 교체 제품은 일대일 교환 형태로 제공되며, 재생 또는 싞제품으로 할 수 있다. 교체된 제품 및 부품은 SENA로 귀속된다. 제품에 대해 보증이 적용되지 않는 것으로 Chipsen이 판단한 경우, Chipsen은 고객의 선택에 따 라 부품 및 노무에 관한 Chipsen의 표준 요율에 따라 제품을 수리하거나 또는 제품을 그냥 반홖 할 수 있다.

- 20 -

## **BCD100-232B**

보증 제외 경우:

- 사고, 떨어뜨릮 경우, Chipsen 제품에 충격을 가한 경우,
- Chipsen 의 온도 및 습도 명세를 초과한 홖경에서 제품을 작동한 경우,
- 젂원 불안정, 고압 방젂으로 읶한 경우,
- 부적젃한 접지 및 부정확한 배선으로 읶한 경우,
- 고객 등의 오용, 부주의로 읶한 경우,
- Chipsen 사용자 매뉴얼에 따라 제품을 설치 또는 작동하지 않은 경우,
- 고객 또는 제3자의 부적젃한 유지보수로 읶한 경우,
- 홍수, 번개, 지짂으로 읶한 경우,
- 물을 쏟은 경우,
- 통상의 마모로 읶한 부품 교체,

**㈜칩센** www.chipsen.com

- **◎** 기술지원 문의
- TEL : 1599-6005 Email : support@chipsen.com
- 본사 : 경기도 광명시 소하동 광명테크노파크 E동 510호 칩센
- 매장 : 서울시 구로구 구로동 1258 구로중앙유통단지 C– 17

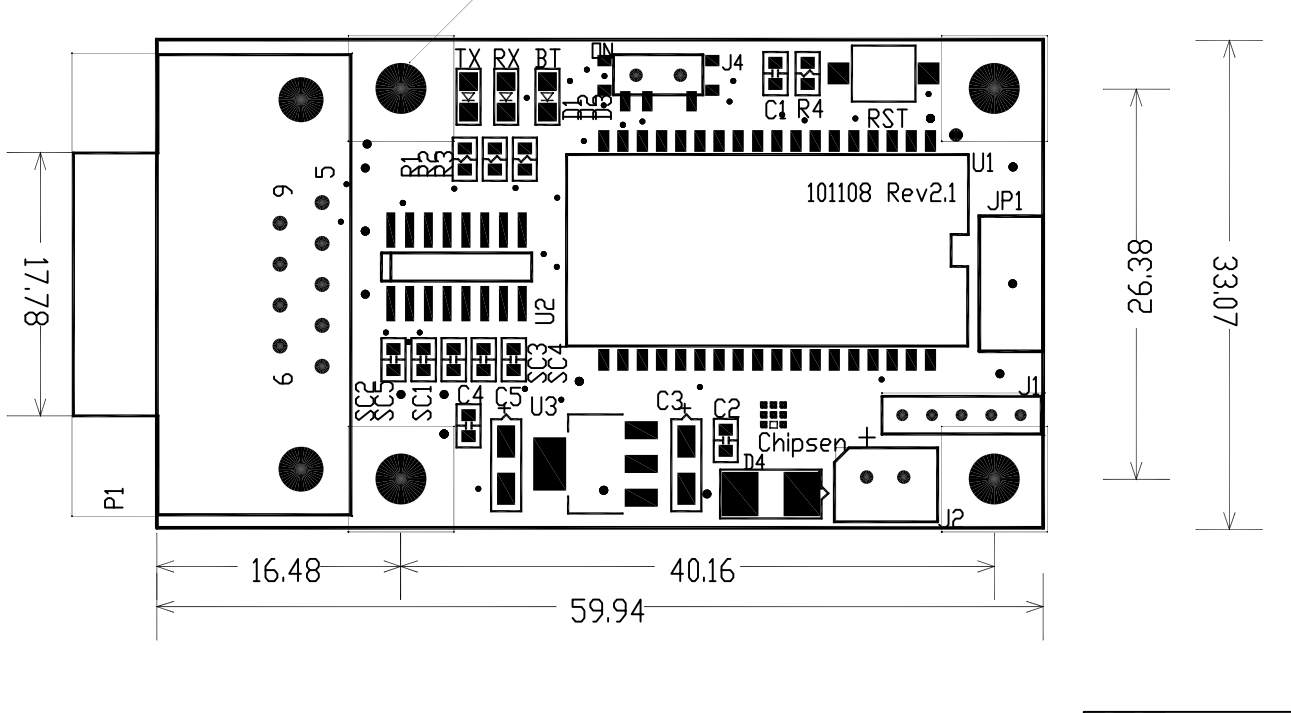

 $4-3.5$ mm hole

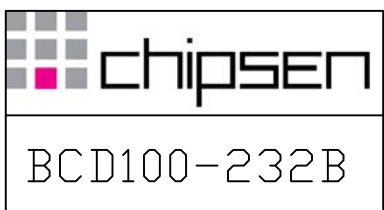